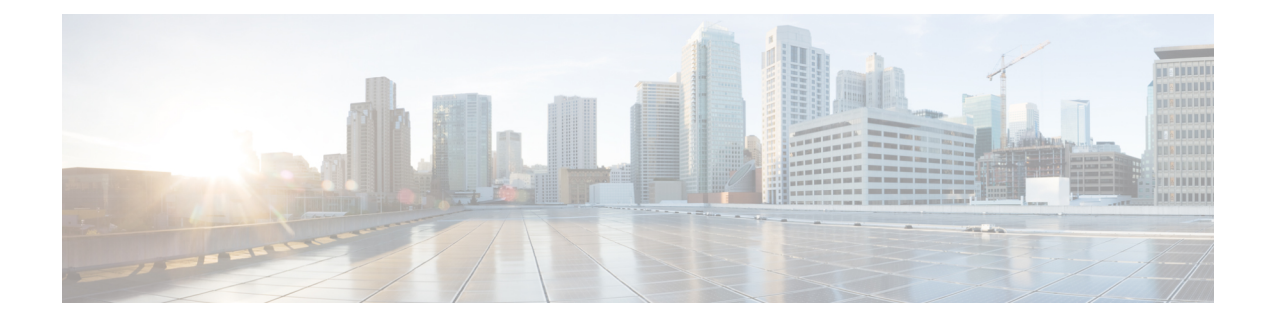

# **Monitoring QoS Statistics**

This chapter contains the following sections:

- About QoS [Statistics,](#page-0-0) on page 1
- Licensing [Requirements](#page-0-1) for Monitoring QoS Statistics, on page 1
- [Prerequisites](#page-0-2) for Monitoring QoS Statistics, on page 1
- Guidelines and [Limitations](#page-1-0) for Monitoring QoS Statistics, on page 2
- Enabling [Statistics,](#page-3-0) on page 4
- [Monitoring](#page-4-0) the Statistics, on page 5
- Clearing [Statistics,](#page-4-1) on page 5
- [Configuration](#page-5-0) Examples For Monitoring QoS Statistics, on page 6

## <span id="page-0-1"></span><span id="page-0-0"></span>**About QoS Statistics**

You can display various QoS statistics for the device. By default, statistics are enabled, but you can disable this feature. For more information, see the Configuration Examples For Monitoring QoS Statistics section.

### **Licensing Requirements for Monitoring QoS Statistics**

The following table shows the licensing requirements for this feature:

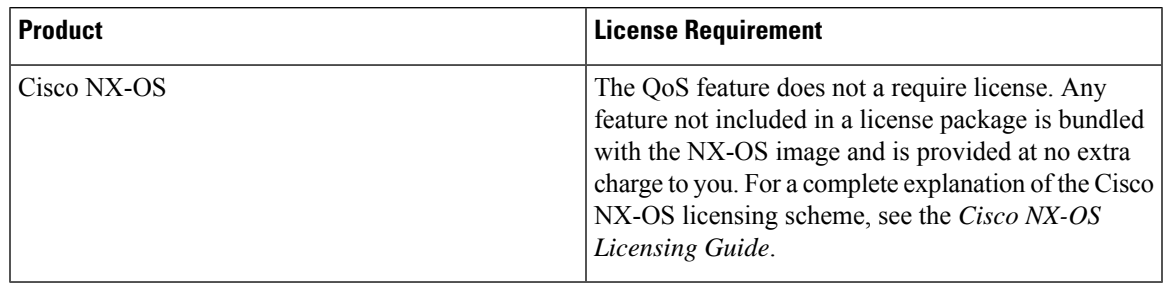

### <span id="page-0-2"></span>**Prerequisites for Monitoring QoS Statistics**

Monitoring QoS statistics has the following prerequisites:

- You must be familiar with using modular QoS CLI.
- You are logged on to the device.

### <span id="page-1-0"></span>**Guidelines and Limitations for Monitoring QoS Statistics**

Monitoring QoS statistics has the following guidelines and limitations:

- **show** commands with the **internal** keyword are not supported.
- The **show queuing interface** command can display information about internal interfaces.

The command format for this information is specified as **ii**  $x/y/z$ . Where *x* is the module number, *y* is the value 1, and *z* is the internal interface number within the module.

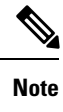

The number of internal interfaces within a module varies based on the type of the line card.

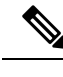

Alternatively, you can display information about internal interfaces by providing the module number in the **show queuing** command. By including the module number, queuing information for both front-panel and internal interfaces of the module are displayed together. **Note**

#### Example:

```
switch# show queuing interface ii 4/1/2
```
 $s$ lot 4 =======

```
Egress Queuing for ii4/1/2 [System]
```
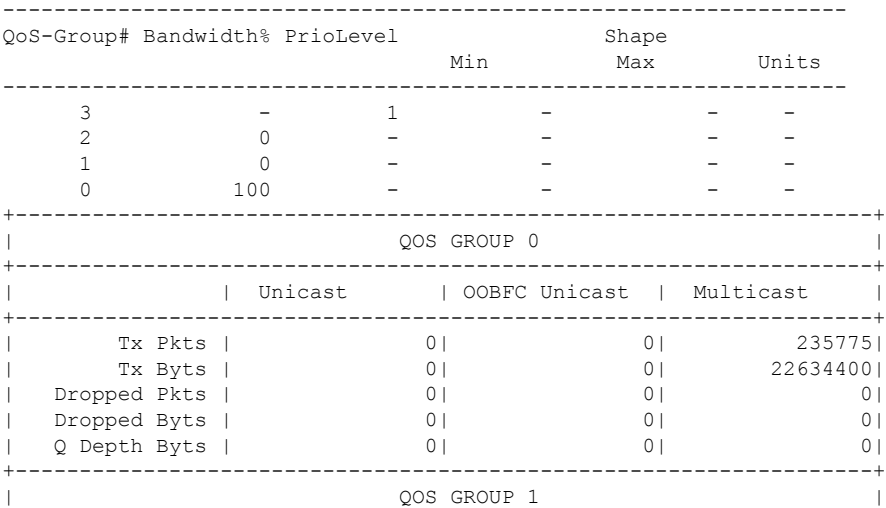

 $\mathbf l$ 

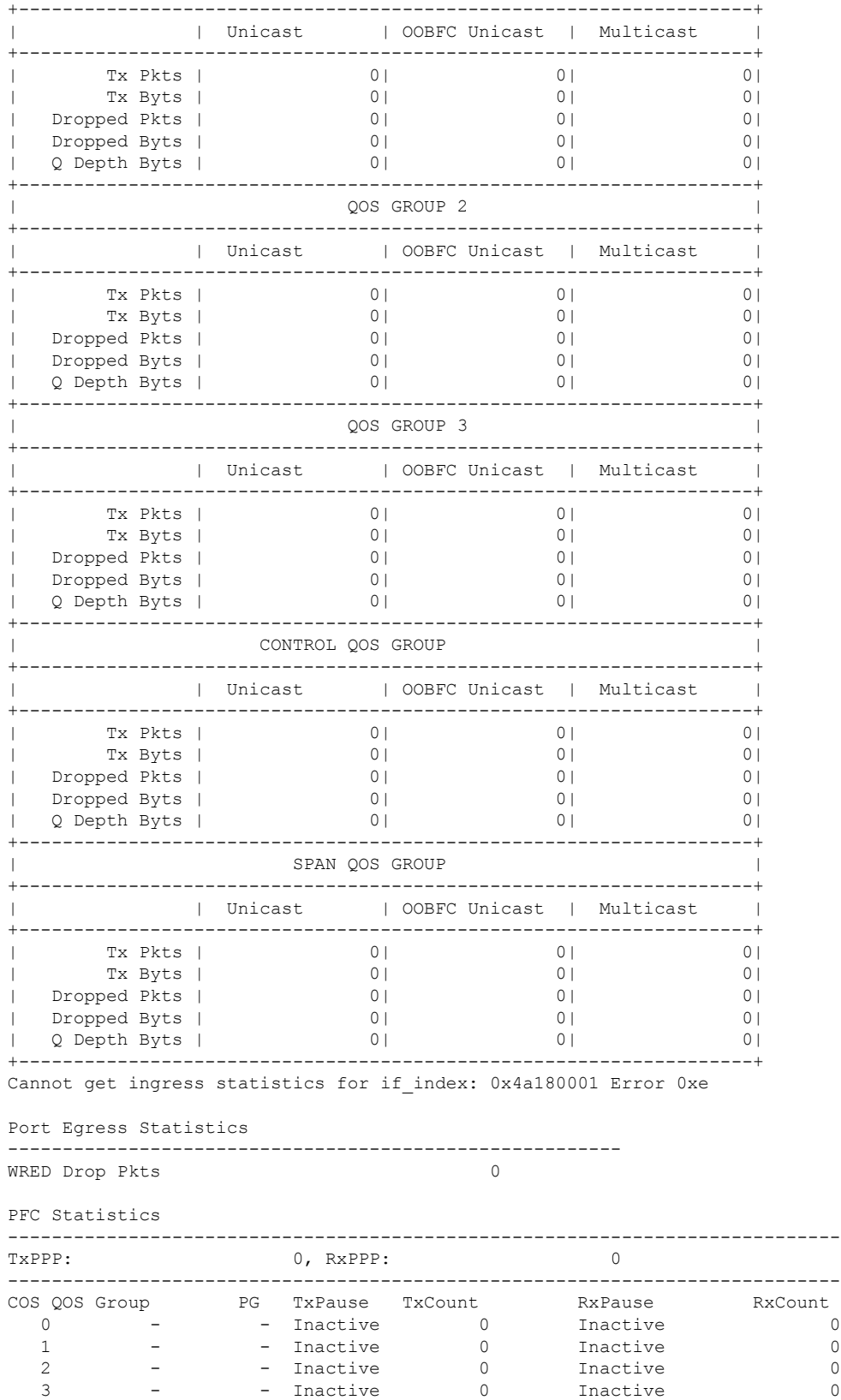

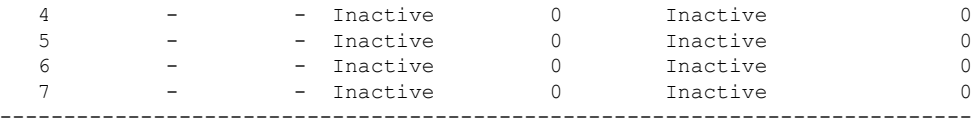

# <span id="page-3-0"></span>**Enabling Statistics**

You can enable or disable QoS statistics for all interfaces on the device. By default, QoS statistics are enabled.

#### **SUMMARY STEPS**

- **1. configure terminal**
- **2.** Enable or disable QoS statistics:
	- Enable QoS statistics:
		- **qos statistics**
	- Disable QoS statistics:
	- **no qos statistics**
- **3. show policy-map interface**
- **4. copy running-config startup-config**

#### **DETAILED STEPS**

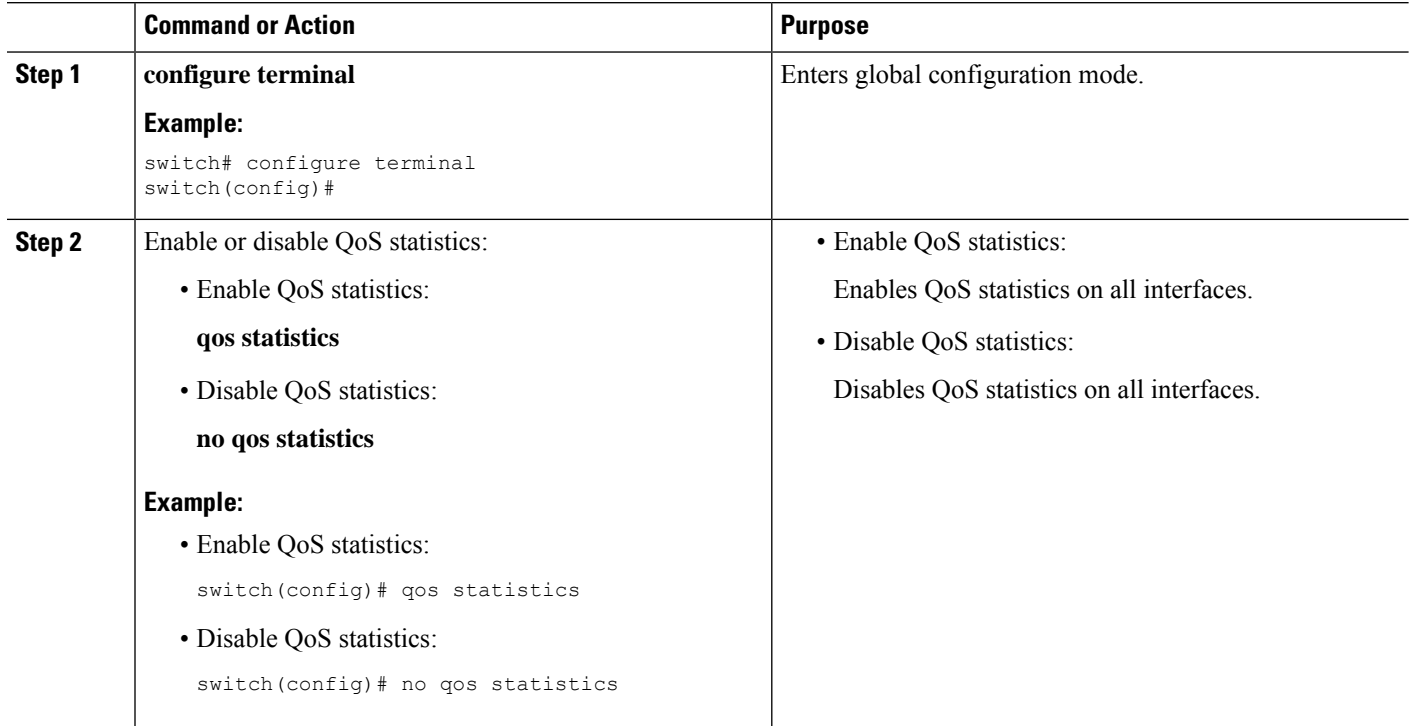

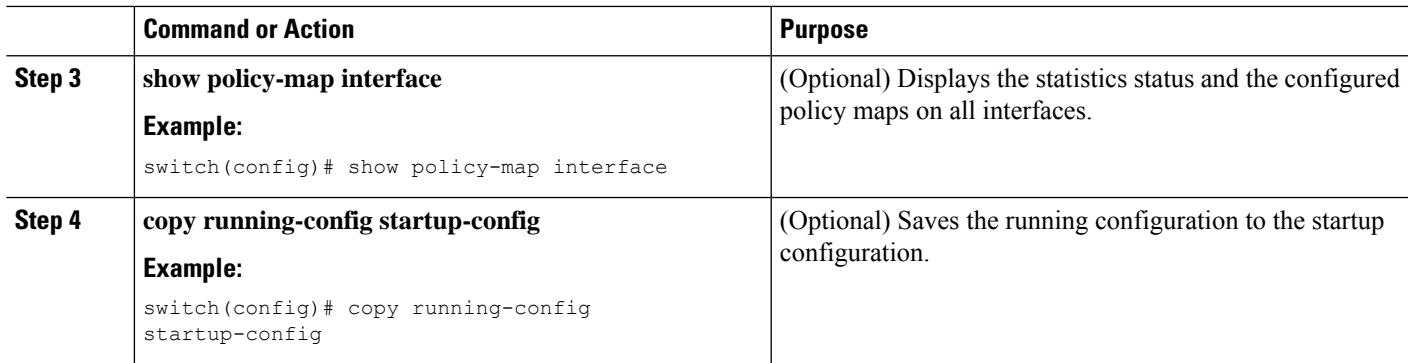

## <span id="page-4-0"></span>**Monitoring the Statistics**

You can display QoS statistics for all interfaces or a selected interface, data direction, or a QoS type.

#### **SUMMARY STEPS**

**1. show policy-map** [*policy-map-name*] [**interface** [**input** | **output**]] [**type** {**control-plane** | **network-qos** | **qos** | **queuing**}]

### **DETAILED STEPS**

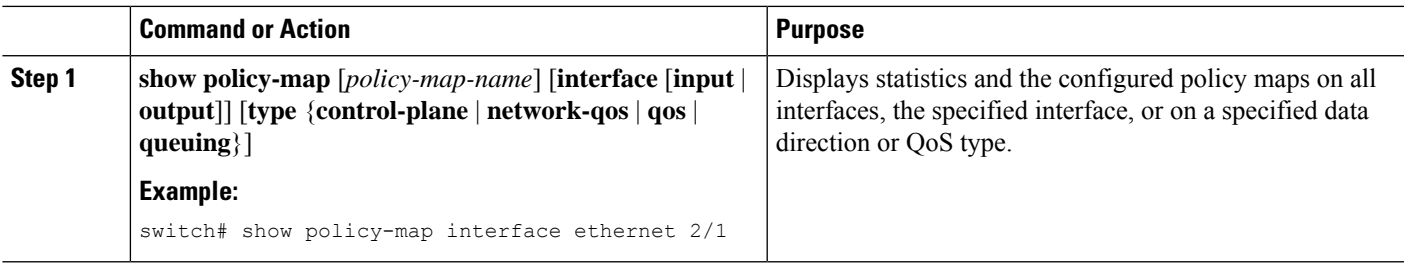

### <span id="page-4-1"></span>**Clearing Statistics**

You can clear QoS statistics for all interfaces or a selected interface, data direction, or QoS type.

### **SUMMARY STEPS**

**1. clear qos statistics** [**interface** [**input** | **output**] [**type** {**qos** | **queuing**}]]

#### **DETAILED STEPS**

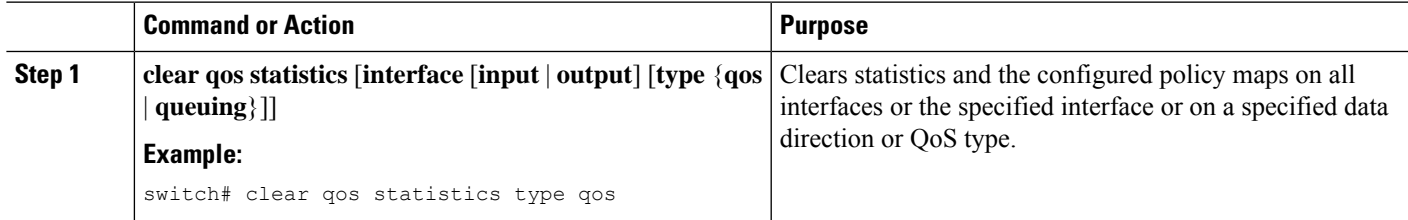

### <span id="page-5-0"></span>**Configuration Examples For Monitoring QoS Statistics**

The following example shows how to display the QoS statistics:

```
Global statistics status : enabled
Ethernet6/1
         Service-policy (queuing) output: default-out-policy
           Class-map (queuing): c-out-q3 (match-any)
            priority level 1
           Class-map (queuing): c-out-q2 (match-any)
             bandwidth remaining percent 0
           Class-map (queuing): c-out-q1 (match-any)
            bandwidth remaining percent 0
           Class-map (queuing): c-out-q-default (match-any)
             bandwidth remaining percent 100
```
The following example shows how to obtain information about queuing and PFC related counters:

switch(config-vlan-config)# **show queuing interface ethernet 2/1**

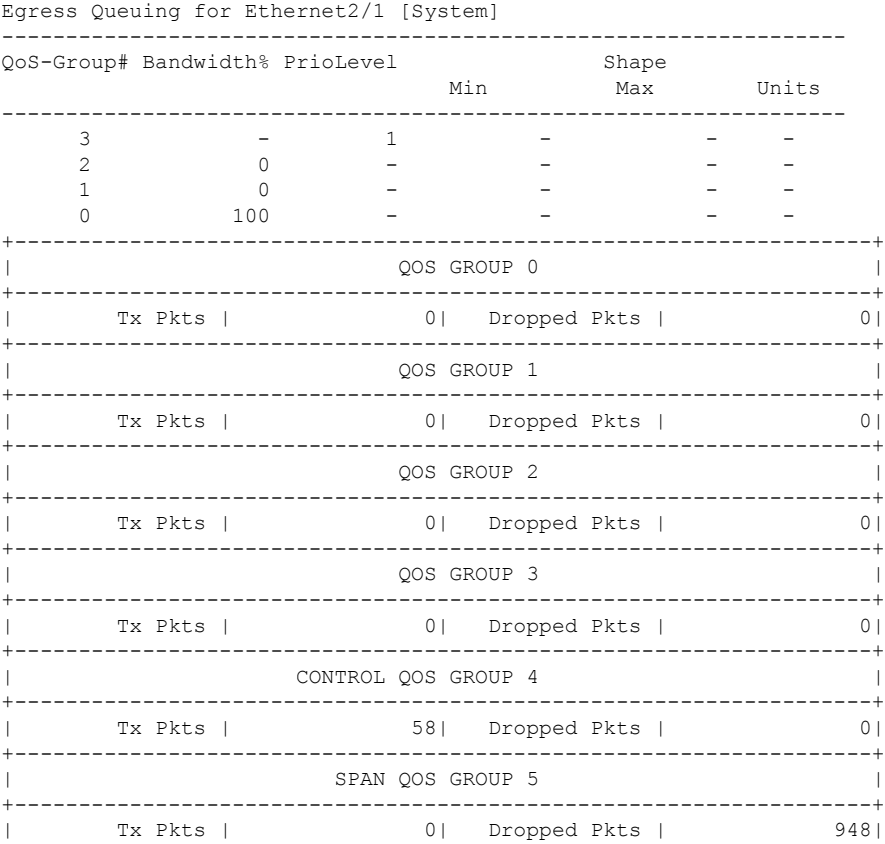

I

+-------------------------------------------------------------------+

L

ı